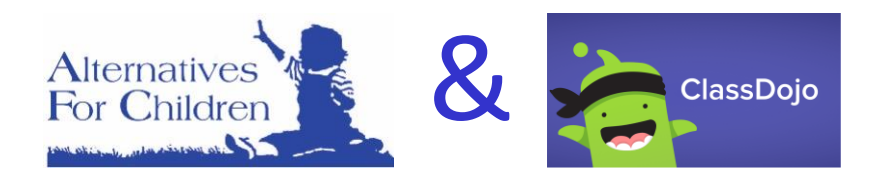

#### **Estimados Familias,**

Los maestros y terapeutas de Alternatives For Children utilizaran una plataforma en línea llamada Class Dojo para conectarse con usted y su hijo (a). Esta será una de las maneras en que los maestros proporcionarán materiales para apoyar el componente Educativo/Aula del **IEP de su hijo**. Los terapeutas utilizarán esta plataforma como una manera de compartir materiales de apoyo terapéutico para que usted los use con su hijo.

#### **Primero el POR QUE . . .**

En estas circunstancias sin precedentes, Alternatives For Children está tan comprometida como siempre a trabajar con usted, su hijo(a) y su distrito escolar para ofrecer la programación de calidad que ha llegado a conocer.

#### **A Continiacion lo QUE . . .**

- **Los Maestros** proporcionarán una lista de actividades **sugeridas para la semana** para que usted pueda elegir para reforzar el estudio del Currículo Creativo y los objetivos de los estudiantes.
	- $\checkmark$  Actividades de juego interactivo
	- $\checkmark$  Actividades prácticas de exploración
	- $\checkmark$  Actividades de alfabetización y sugerencias de libros
	- $\checkmark$  Actividades de Canciones y Música
	- $\checkmark$  Artes y Oficios-Actividades de Habilidades Motoras Finas
	- $\checkmark$  Actividad Física Actividades de juego Motor Grueso
- **Terapeutas** utilizará esta plataforma como una forma de compartir **materiales de apoyo terapéutico** para que los use con su hijo (a).

#### **Ahora el COMO. . .**

- El **maestro/terapeuta** de su hijo le enviará una **invitación por correo electrónico** para unirse a su clase en la **Class Dojo**.
- Siga las **instrucciones** de la invitación de **Class Dojo**.
	- $\checkmark$  Haga clic en el enlace de su invitación por correo electrónico
	- Haga clic en el botón " Soy el Padre de
	- $\overline{\phantom{a}}$  $\checkmark$  Ingrese su nombre y apellidos, dirección de correo electrónico y cree una contraseña antes de hacer clic en "Registrarse"
- **Class Dojo** permitirá la **comunicación bidireccional** entre profesores, terapeutas y padres. **Los padres** podrán:
	- $\checkmark$  Enviar fotos
	- $\checkmark$  subir videos de las respuestas de los niños
	- $\checkmark$  fotos del trabajo de su hijo

You're invited to join your child's class on ClassDojo

Join Miss R's class to see photos and important updates about Cameron.

Click on this special link to join your class:

https://classdojo.com/EGEL7QA3P

Al igual que con cualquier cosa **NUEVA** y **DESCONOCIDA** habrá **curva de aprendizaje** y un **período de ajuste** para maestras, terapeutas y familias a medida que avanzamos con el aprendizaje a distancia.

#### **Creemos que todos entenderemos Class Dojo bastante rápido!**

**Si experiencia DIFFICULTAD TECNICA con Class Dojo, envíe un correo electrónico a nuestro SERVICIO de AYUDA**  [afctraining@alternativesforchildren.org](mailto:afctraining@alternativesforchildren.org) En la línea **ASUNTO** del correo electrónico ponga la ubicación de la escuela (AQ DH ES SH), nombre del maestro, nombre del estudiante, primera letra de apellido GRACIAS!

Es posible que desee tomarse un tiempo AHORA para visitar Class Dojo **NO CONFIGURES UNA CUENTA – ESPERE la invitación del maestro o terapeuta**! Puede encontrar información aquí <https://www.classdojo.com/>

## **INTRO PARA CLASS DOJO PARA LOS PADRES**

## **Algunos enlaces útiles para las preguntas frecuentes**

¿En qué navegadores de Internet puedo abrir Class Dojo? <https://classdojo.zendesk.com/hc/en-us/articles/202816825-Compatible-Browsers-and-Devices-for-ClassDojo>

¿Cómo creo una cuenta principal para Class Dojo? <https://classdojo.zendesk.com/hc/en-us/articles/205417305-Create-a-Parent-Account#web>

Traducir publicaciones de Historia de Clase en La Clase Dojo a 36 idiomas diferentes! <https://classdojo.zendesk.com/hc/en-us/articles/205189853-How-to-Translate-Class-and-School-Story-Posts#web>

Lo lleva al sitio web completo sobre el uso de Class Dojo <https://classdojo.zendesk.com/hc/en-us/categories/200185365-For-parents#id-0>

¿Qué pasa si los padres tienen más de un hijo que asiste a nuestra escuela? Los padres recibirán dos invitaciones separadas para cada uno de sus hijos. Una vez que ambos son aceptados, podrán alternar entre sus hijos en su Cuenta de Padres. Las publicaciones del maestro y los terapeutas del niño aparecerán en la sección de historias.

## **Bienvenido a Class Dojo a través de Alternatives For Children!**

**Esto es lo que verá cuando inicie sesión en la clase Dojo. Si tiene dos alumnos, puede alternar entre ellos en "Todas las historias" ("All Stories"). A la derecha, verá los mensajes de la historia de cada terapeuta y maestro con el que trabaja con su hijo (a). Al hacer clic en los mensajes, podrá ponerse en contacto con el maestro y los terapeutas de su hijo.** 

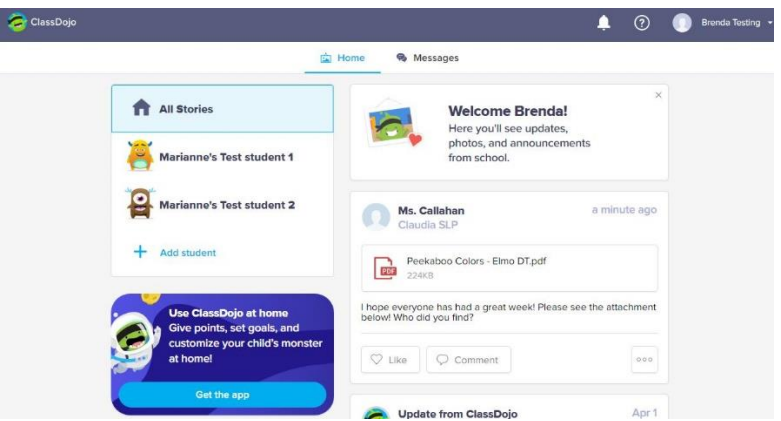

**Si ve una publicación que dice "Nombre de la cartera del niño", eso significa que su hijo recibió DIRECTAMENTE materiales o una asignación. Solo usted y su maestro o el terapeuta tendrán acceso a los elementos de su cartera. Usted puede comentar debajo de estos elementos y sólo su maestro o terapeuta lo verá.** 

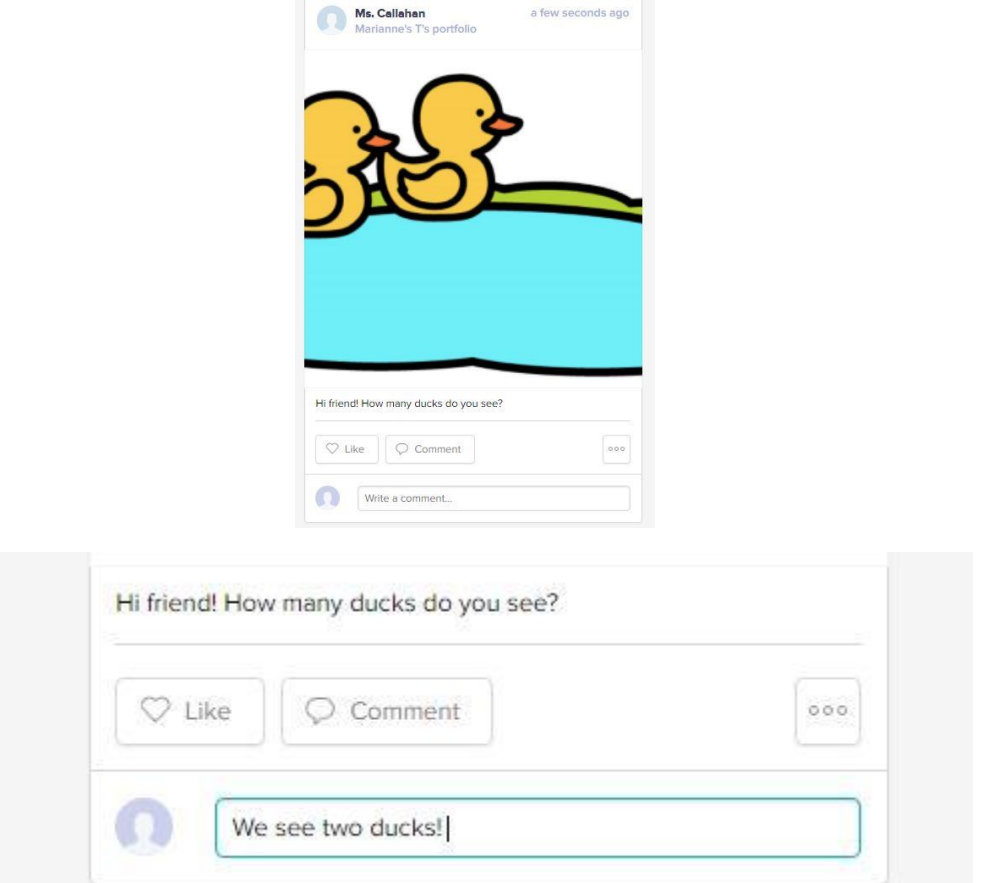

**Si ve una publicación sin el nombre de sus hijos debajo, este es un mensaje público que recibió cada niño de la clase. Si comentas esto, cada padre verá su nombre y su mensaje.**

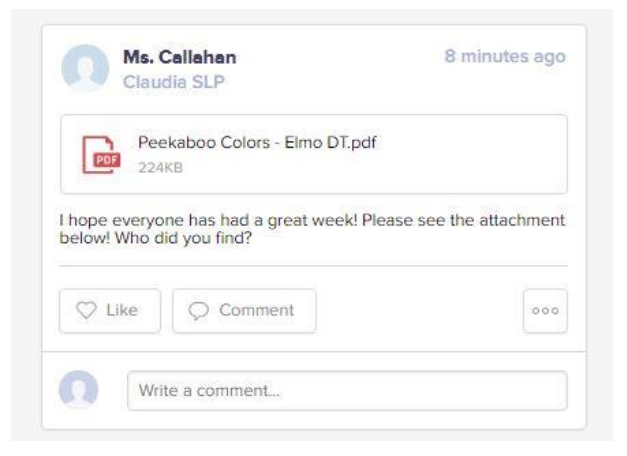

# **IDIOMA DE VISTA DE LOS PADRES**

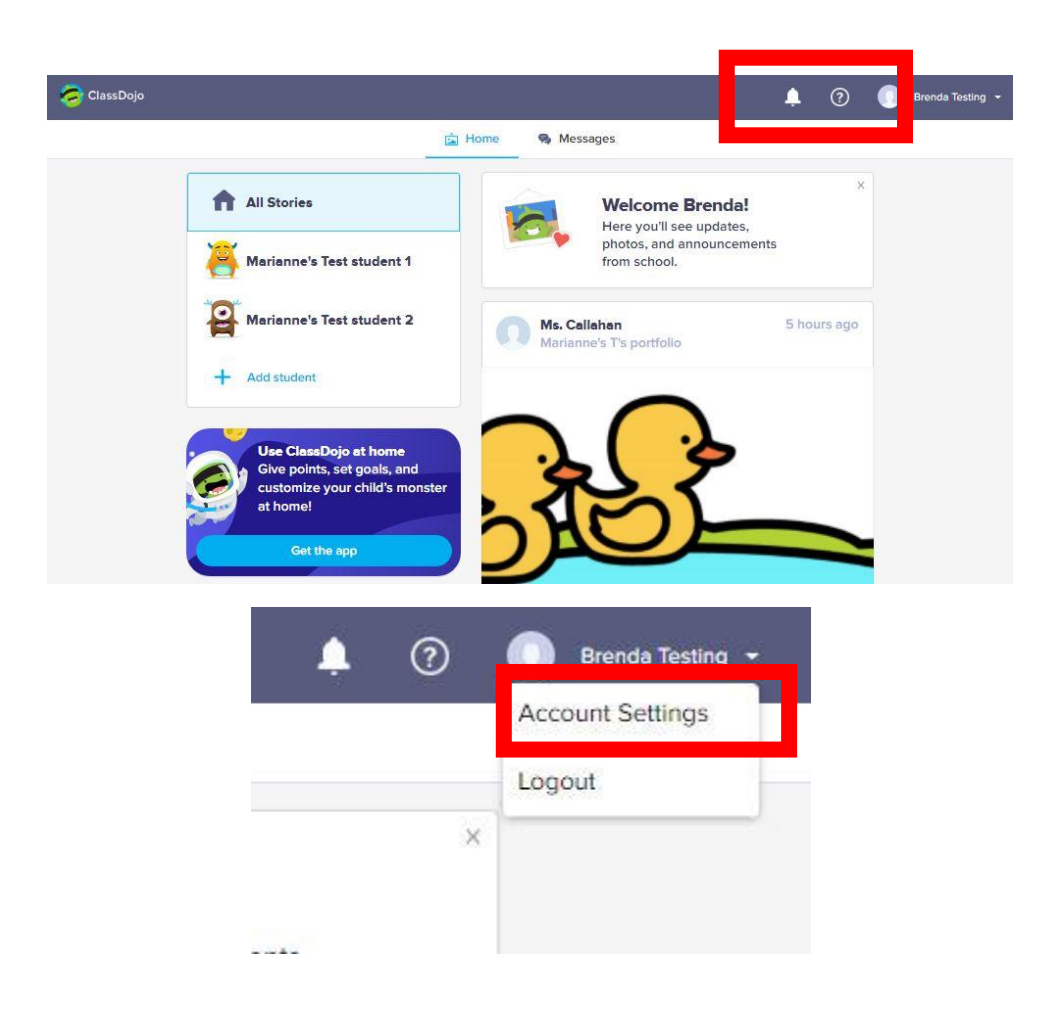

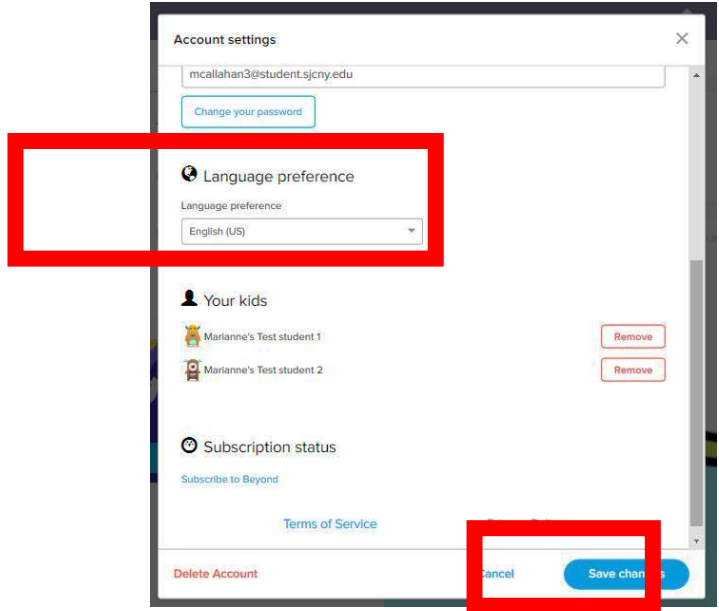